# **Käyttöopas**

# **W3000H**

**L**ue kohta **Tärkeitä ohjeita**, ennen kuin käytät tätä tuotetta. Säilytä Käyttöopas (CD-levy) helposti saatavilla tulevaa tarvetta varten. **K**opioi tiedot laitteeseen kiinnitetystä tarrasta ja ilmoita ne myyjälle, jos laite tarvitsee huoltoa.

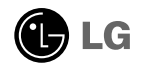

**Tämä laite on suunniteltu ja valmistettu turvalliseksi käyttää. Virheellinen käyttö voi kuitenkin aiheuttaa sähköiskun, tulipalon tai muita vaaratilanteita. Noudata seuraavia asennus-, käyttö- ja huolto-ohjeita, jotta kaikki näyttöön rakennetut turvalaitteet toimivat moitteettomasti.**

### **Turvallisuus**

Käytä vain laitteen mukana toimitettua virtajohtoa. Jos käytät jotakin toista virtajohtoa, varmista, että se täyttää paikalliset sähköturvallisuusmääräykset, varsinkin jos et ole saanut sitä laitteen toimittajalta. Jos virtajohdossa on pienikin vika, ota yhteys laitteen maahantuojaan tai lähimpään valtuutettuun huoltoon ja pyydä lähettämään uusi virtajohto.

Virtajohdon irrottaminen on ensisijainen tapa erottaa laite sähköverkosta. Varmista, että pistorasia on helposti ulottuvilla laitteen asentamisen jälkeen.

Kytke näyttö vain sellaiseen pistorasiaan, jonka jännite on tässä oppaassa tai näyttöön kiinnitetyssä tarrassa esitettyjen vaatimusten mukainen. Jos et ole varma, millaisia kotisi pistorasiat ovat, kysy myyjältä lisätietoja.

Ylikuormitetut pistorasiat ja jatkojohdot ovat vaarallisia. Myös kuluneet virtajohdot ja rikkinäiset pistokkeet ovat vaarallisia. Nämä kaikki voivat aiheuttaa sähköiskun, tulipalon tai muita vaaratilanteita. Voit tilata uuden virtajohdon huollosta.

Älä avaa näyttöä.

- Näytön sisällä ei ole huollettavia osia.
- Näytön sisällä on vaarallisia suurjännitteitä, vaikka virta olisi katkaistu.
- Jos näyttö ei toimi kunnolla, ota yhteys myyjään.

Henkilövahinkojen välttämiseksi:

- Älä sijoita näyttöä vinolle alustalle tai hyllylle, ellei sitä ole kiinnitetty huolellisesti.
- Käytä vain valmistajan suosittelemaa jalustaa.
- Älä pudota mitään esinettä tuotteen päälle äläkä kohdista tuotteeseen mitään iskuja. Älä heitä lelua tai muuta esinettä päin tuotteen ruutua. Se saattaa aiheuttaa tapaturman, tuotevian tai näytön vahingoittumisen.

Tulipalon ja muiden vaarojen välttämiseksi:

- Katkaise näytöstä virta aina, kun lähdet huoneesta vähänkin pitemmäksi ajaksi. Älä koskaan jätä virtaa kytketyksi, kun lähdet ulos.
- Kiellä lapsia pudottamasta tai työntämästä esineitä näytön kotelon aukkoihin. Eräissä näytön sisäisissä osissa on vaarallisia jännitteitä.
- Älä lisää mitään osia, joita ei ole erityisesti suunniteltu tätä näyttöä varten.
- Kun näyttöä ei käytetä pitkähköön aikaan, irrota sen pistotulppa pistorasiasta.
- Älä kosketa virtajohtoa tai signaalikaapelia ukonilmalla, koska se saattaa olla hyvin vaarallista. Se voi aiheuttaa sähköiskun.

#### **Asentaminen**

Varmista, ettei virtajohdon päälle aseteta tai vieritetä mitään. Älä sijoita näyttöä paikkaan, jossa virtajohto saattaa vahingoittua.

Älä käytä näyttöä vesipisteen, esimerkiksi kylpyammeen, pesualtaan, tiskialtaan, kostean kellarin tai uima-altaan, lähellä.

Näytön kotelossa on tuuletusaukkoja kotelon sisään kerääntyvän lämmön poistamista varten. Jos nämä aukot tukitaan, ylikuumeneminen voi aiheuttaa toimintahäiriön tai tulipalon. Tämän vuoksi älä KOSKAAN

- tuki kotelon pohjan tuuletusaukkoja asettamalla näyttö vuoteelle, sohvalle, matolle tms.
- sijoita näyttöä suljettuun tilaan, jossa ilma ei pääse kiertämään kunnolla
- peitä aukkoja kankaalla tai muulla materiaalilla
- sijoita näyttöä lämmittimen tai muun lämmönlähteen lähelle tai päälle.

Älä hankaa tai lyö aktiivimatriisinestekidenäyttöä millään kovalla esineellä, sillä sen pinta voi naarmuuntua tai vaurioitua pysyvästi.

Älä paina nestekidenäyttöä voimakkaasti kädelläsi, sillä käden jälki voi jäädä pysyvästi näkyviin.

Eräät viat voivat näkyä kuvaruudun punaisina, vihreinä tai sinisinä pisteinä. Ne eivät kuitenkaan vaikuta näytön suorituskykyyn.

Sinun kannattaa käyttää suositeltua tarkkuutta, jotta saat nestekidenäyttöön parhaan mahdollisen kuvan. Jos nestekidenäyttöä käytetään muulla kuin suositellulla tarkkuudella, se joutuu ehkä skaalaamaan tai käsittelemään kuvaa. Tämä on vakiotarkkuutta käyttävän nestekidenäytön ominaisuus.

### **Puhdistaminen**

- Irrota virtajohto, ennen kuin puhdistat kuvaruudun.
- Käytä kosteaa (ei märkää) liinaa. Älä suihkuta aerosolia suoraan kuvaruudun pintaan, sillä liian suuri aerosolin määrä voi aiheuttaa sähköiskun.

## **Pakkaaminen**

Älä hävitä pakkauslaatikkoa ja muuta pakkausmateriaalia. Laite kannattaa pakata niihin mahdollista kuljetusta varten. Kun lähetät laitteen jonnekin, aseta se alkuperäiseen laatikkoonsa.

## **Hävittäminen**

- Näytön sisällä on loistelamppu, joka sisältää hieman elohopeaa.
- Älä hävitä näyttöä muun talousjätteen mukana. Noudata paikallisten viranomaisten antamia määräyksiä.

## Näytön kytkeminen

**Varmista ennen näytön asennusta, että näytön, tietokonejärjestelmän ja muiden liitettyjen laitteiden virta on katkaistu.**

### **Jalustan tuen kiinnittäminen tai irrottaminen**

**1.** Aseta näyttö tyynyn tai pehmeän kankaan päälle etupuoli alaspäin.

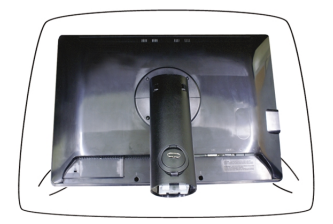

- **2.** Kohdista jalustan rungon koukut näytön alaosassa olevien aukkojen kanssa.
- **3.** Aseta koukut aukkoihin.

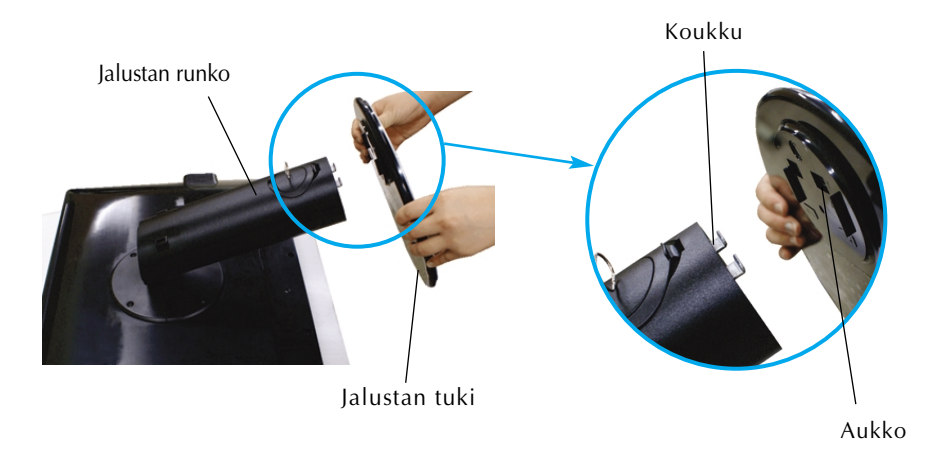

Vakava varoitus

Teipin ja lukitustapin voi poistaa vain niistä näytöistä, joissa on jalustan tuki, silloin kun jalusta on nostettu ylös. Muussa tapauksessa käyttäjä saattaa loukata itsensä jalustan ulkoneviin osiin

**4.** Kiinnitä näyttö jalustan tukeen kiertämällä ruuvia myötäpäivään.

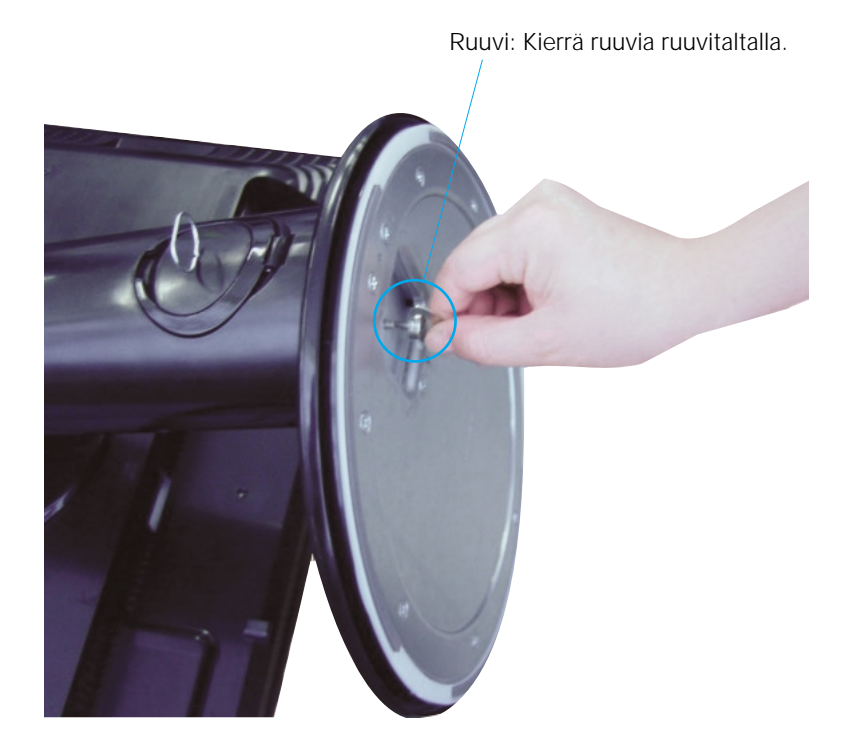

- **5.** Nosta näyttö pystyasentoon etupuoli itseäsi kohti.
- **6.** Voit irrottaa jalustan näytöstä kääntämällä ruuvia vastapäivään.

#### Tärkeää

- Kuva esittää tavallisen mallin kiinnittämistä. Hankkimasi malli saattaa olla erilainen.
- Älä kanna näyttöä ylösalaisin pitämällä kiinni jalustasta. Näyttö saattaa pudota ja vaurioitua, tai voit loukata jalkasi.

**Varmista ennen näytön asennusta, että näytön, tietokonejärjestelmän ja muiden liitettyjen laitteiden virta on katkaistu.**

## **Näytön sijoittaminen**

- **1.** Säädä näytön paneelin asento sopivaksi.
	- Kallistuskulma : -5°~20° Katselukulma : 350°
		-

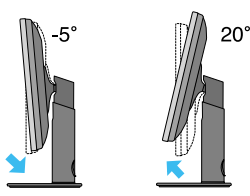

Korkeussäätö: enintään 100 mm

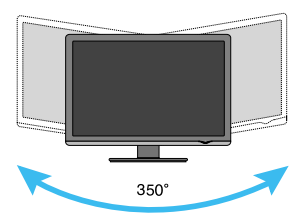

100,0mm 9 Muista irrottaa lukitustappi, kun säädät korkeutta.

#### Ergonomic

- Lukitustappia ei tarvitse asettaa takaisin paikoilleen korkeuden säätämisen jälkeen.
- Katseluasento on mukava ja ergonominen, jos näyttöä ei kallisteta eteenpäin enempää kuin 5 astetta.
- Kun säädät näytön katselukulmaa, varo pistämästä sormea näytön ja jalustan väliin. Voit satuttaa sormesi.

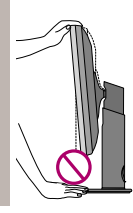

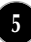

## **Tietokoneen käyttäminen**

- **1.** Ensinnä, huolehdi, että tietokoneessa, monitorissa ja oheislaitteissa ei ole virtaa, jonka jälkeen yhdistä seuraavasti.
- $2.$  Yhdistä DVI-D signaalikaapeli  $\oplus$  . Kun kaapeli on kytketty, varmista kiinnitys kiristämällä ruuvit.
- **3.** Syötä virtajohto @ pistorasiaan.

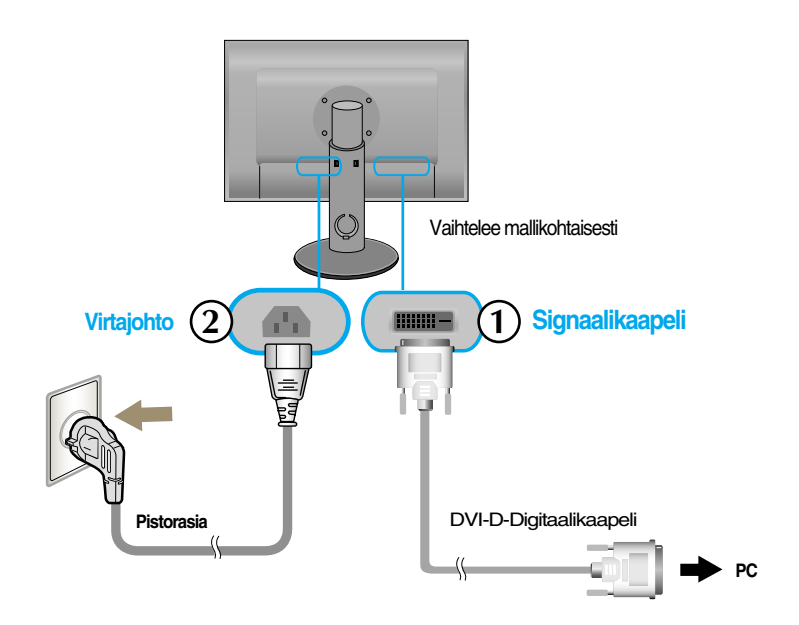

**4.** Kosketa virtapainiketta monitorin edestä kytkeäksesi monitorin päälle.

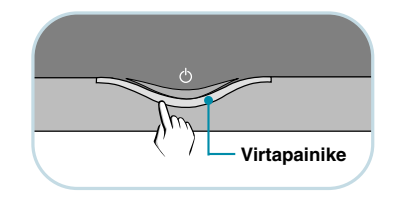

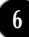

## **USB-kaapelin kytkeminen**

"USB (Universal Serial Bus)" on kätevä tapa kytkeä erilaisia pöytätietokoneen lisälaitteita tietokoneeseen. USB-liitännän avulla voit kytkeä hiiren, näppäimistön ja muita lisälaitteita näyttöön tietokoneeseen kytkemisen sijasta. Tämä lisää joustavuutta järjestelmän kokoonpanossa. USB:n avulla voit ketjuttaa jopa 120 laitetta yhteen USB-porttiin ja voit käytön aikana (tietokoneen ollessa toiminnassa) kytkeä tai irrottaa laitteet. Plug and Play -toiminnon avulla tietokone tunnistaa laitteet automaattisesti ja määrittää ne kokoonpanoon Näytössä on sisäinen BUS-power-tilan USB-keskitin, johon voi liittää kaksi muuta USBlaitetta.

- **1.** Kytke näytön lähtevän datan portti USB-yhteensopivan tietokoneen tai toisen keskittimen tulevan datan porttiin USB-kaapelilla. (Tietokoneessa on oltava USB-portti)
- **2.** Liitä USB-yhteensopivat lisälaitteet näytön tulevan datan portteihin.

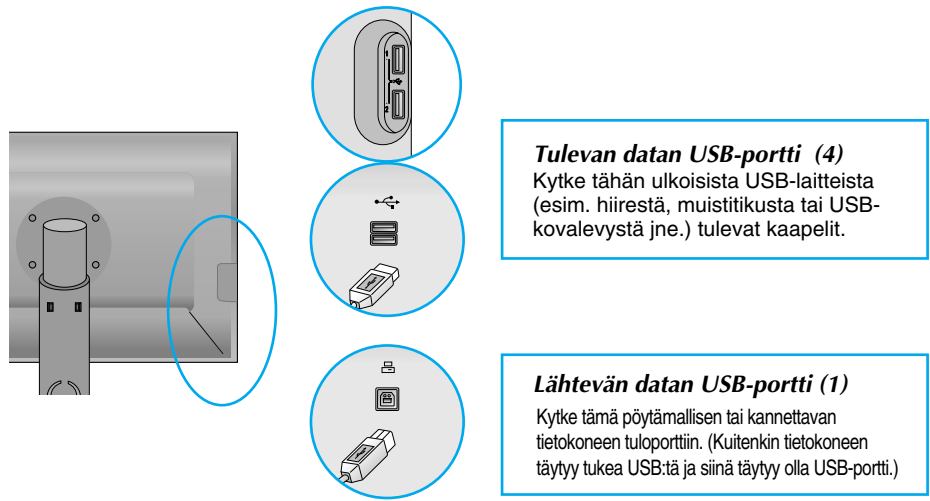

**3.** Näytön USB-liitäntä tukee USB 2,0- ja High Speed -kaapeleita.

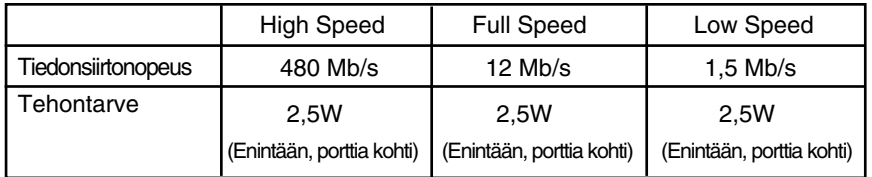

#### HUOMAUTUS

Jotta voit ottaa käyttöön USB-keskittimen, näytön on oltava liitettynä USB-yhteensopivaan tietokoneeseen tai toiseen keskittimeen USB-kaapelilla (toimitettu laitteen mukana).

- Tarkista USB-kaapelia kytkiessäsi, että kaapelin päässä oleva liitin sopii vastakkeeseen.
- Vaikka näyttö on virransäästötilassa, USB-yhteensopivat laitteet toimivat, kun ne ovat liitettyinä näytön USB-portteihin (lähtevän ja tulevan datan portteihin).

## **Kaapeleiden järjestäminen**

Yhdistä virtakoodeksi signaalikaapeliin alla olevan kuvan mukaisesti ja liitä ne kaapelin pidikkeisiin 1 ja 2.

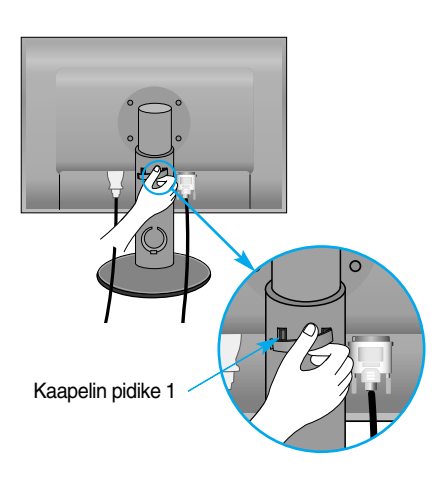

**1.** Kiinnitä kaapelin pidike 1 reikään. **2.** Laita virtakoodeksi ja signaalikaapeli kaapelin pidikkeeseen 1.

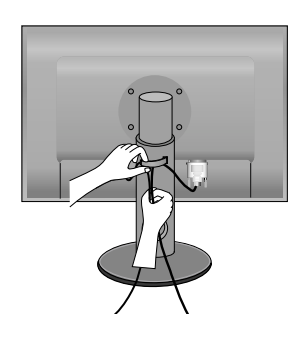

**3.** Laita virtajohto ja signaalikaapeli kaapelipidikkeeseen 2. Painaessasi kaapelipidikkeen 2 alaosaa toisella kädellä, vedä sen yläosa toisella kädellä kuvan mukaisesti.

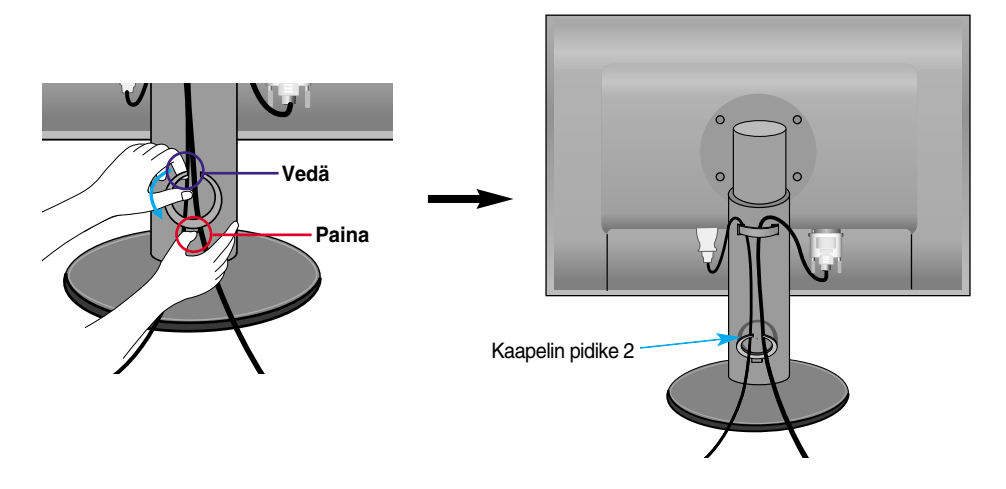

# **Etupaneelin säätimet**

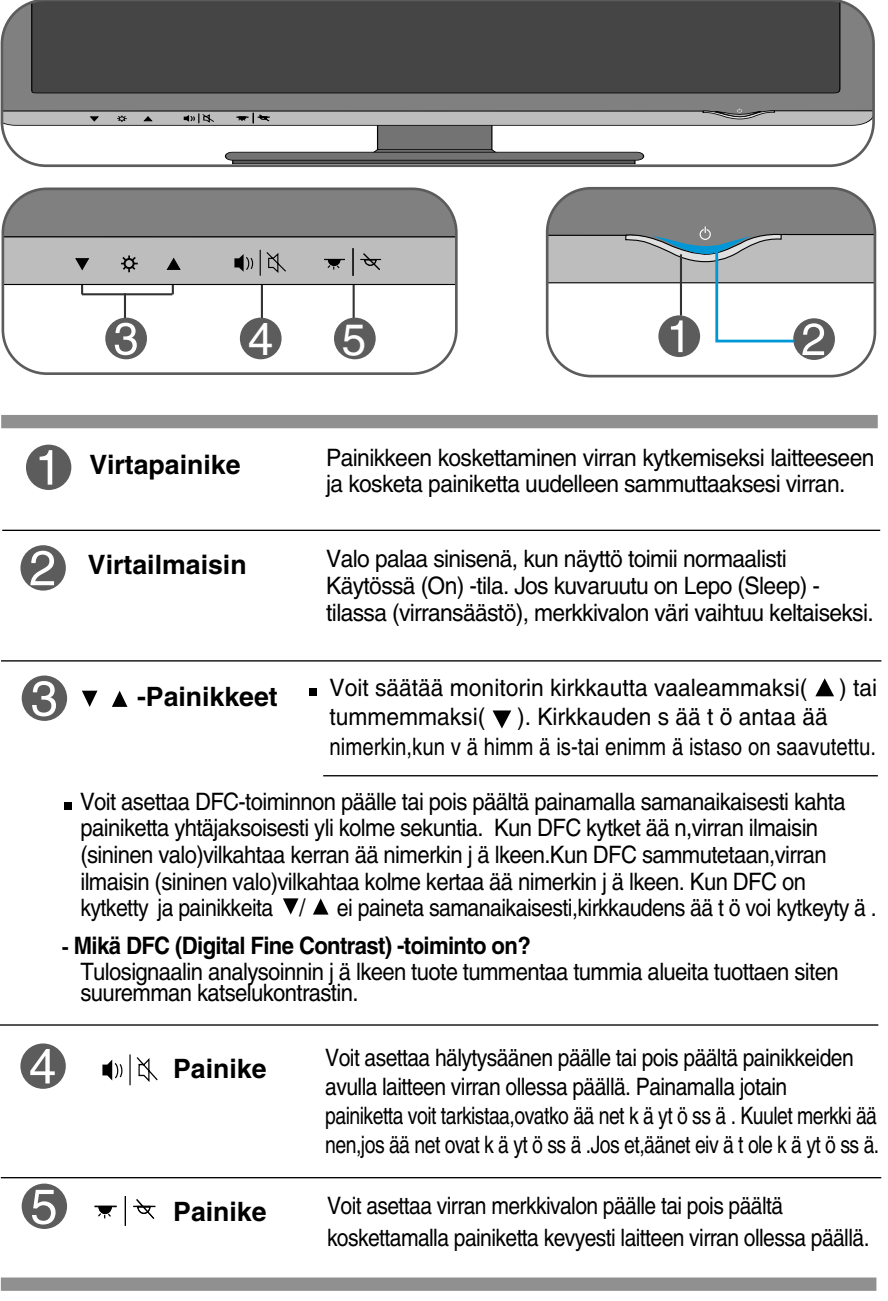

#### **Tarkista seuraavat seikat, ennen kuin soitat huoltoon.**

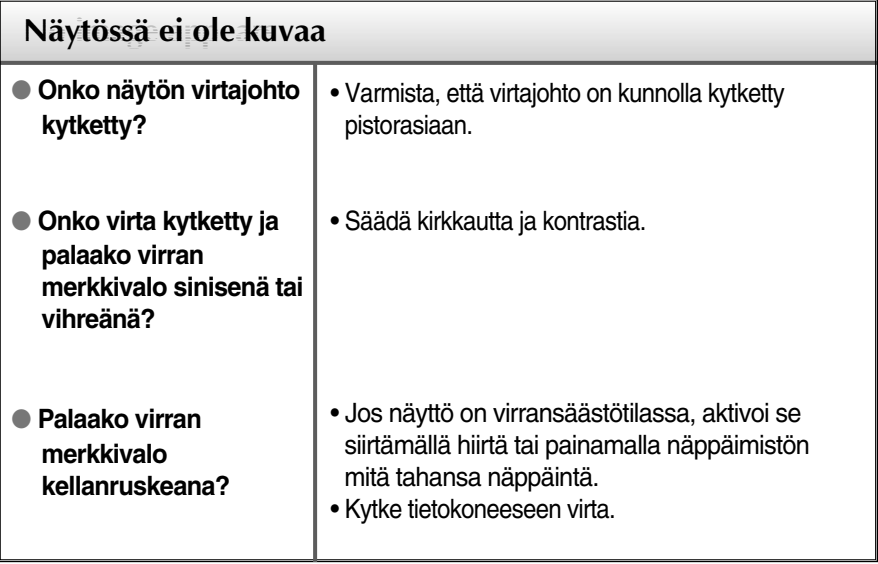

#### **Tärkeää**

- Valitse tietokoneessa **Ohjauspaneeli --> Näyttö --> Asetukset** ja tarkista, onko näytön tarkkuutta tai virkistystaajuutta muutettu. Jos on, valitse näyttökortin asetuksilla suositeltu tarkkuus.
- **Syyt optimaalisen resoluution suositteluun** : Kuvasuhde on 16:10. Jos lähteen resoluutio ei ole sama kuin kuvasuhteen 16:10 (esim. 16:9, 5:4 tai 4:3) saattaa syntyä ongelmia kuten kirjainten tai kuvaruudun sekoittumista, leikkautunutta näyttökuvaa tai kuvaruutunäytön kallistumista.
- Asetustapa saattaa vaihdella tietokone- ja käyttöjärjestelmä O/S (Operation System) -kohtaisesti, eikä näytönohjain ehkä tue edellä mainittua tarkkuutta. Ota tarvittaessa yhteyttä tietokoneen tai näytönohjaimen valmistajaan.

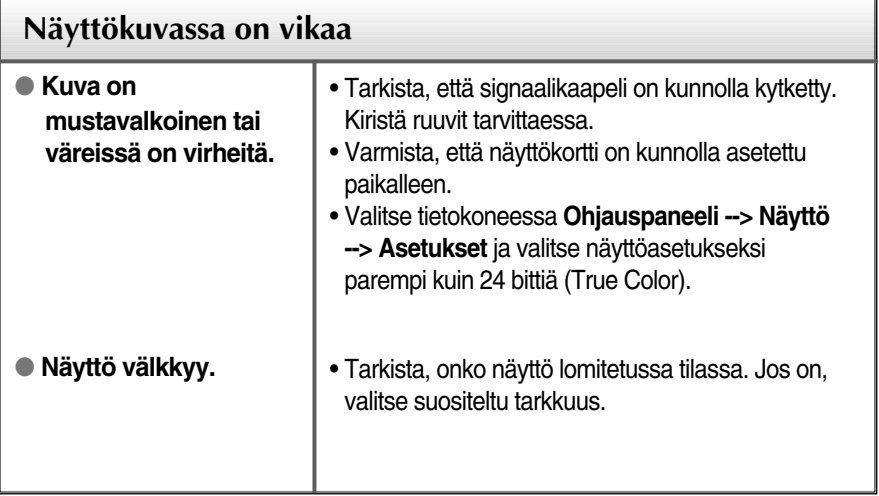

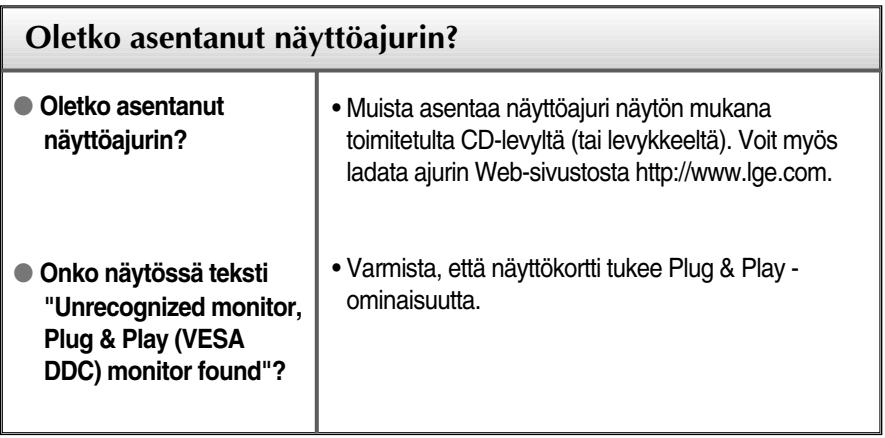

×

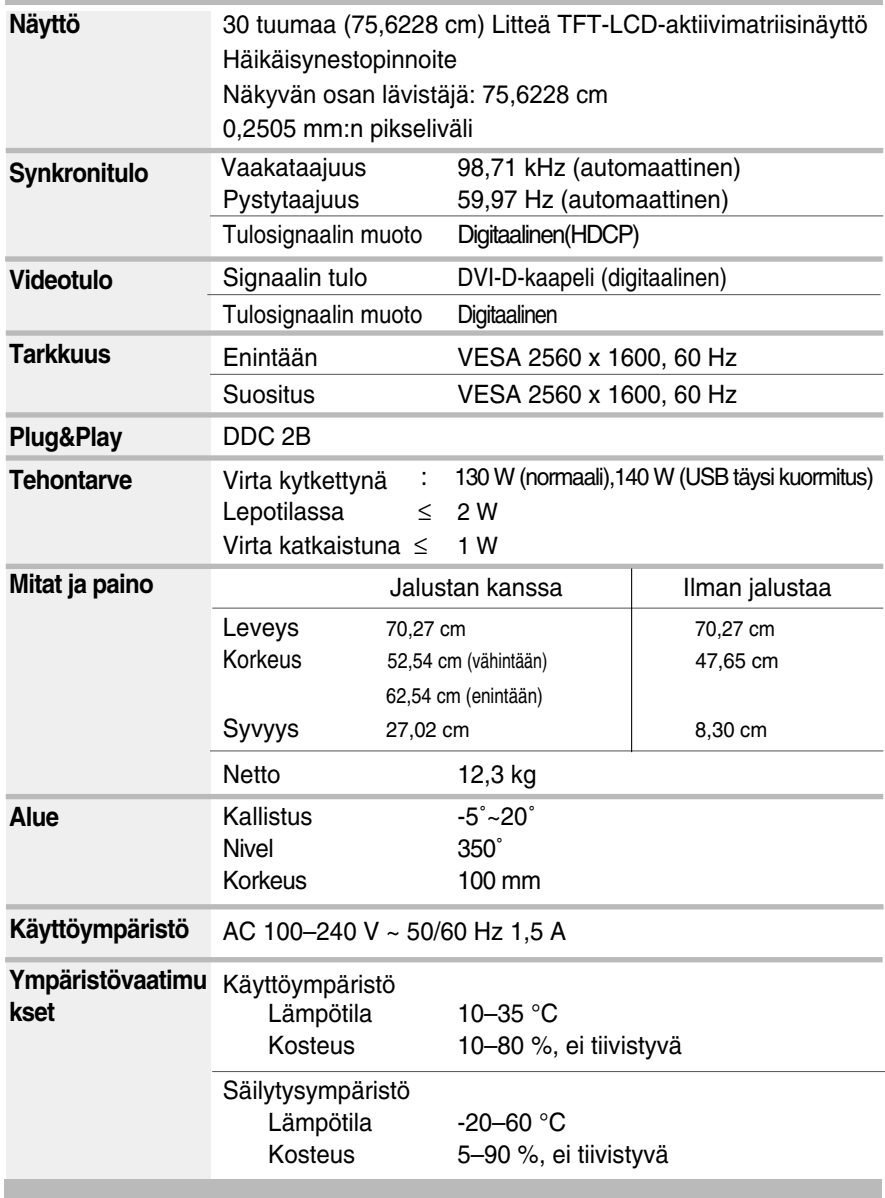

# Tekniset tiedot

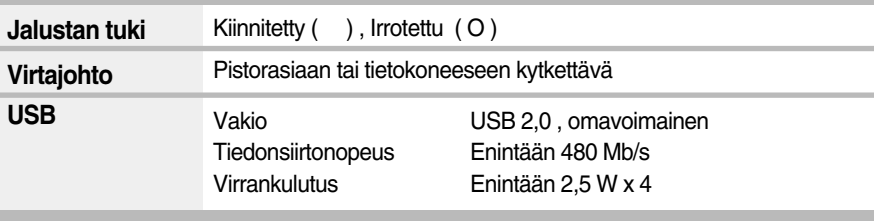

#### **HUOMAUTUS**

Oikeus tässä oppaassa esitettyjen tietojen muutoksiin pidätetään.

# **Näyttötilat (tarkkuus)**

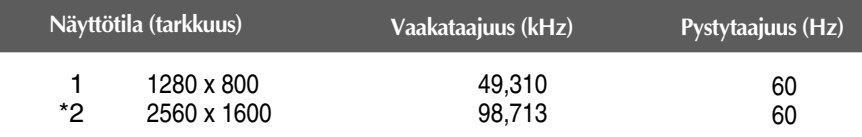

\* Suositeltu tila

### **Merkkivalo**

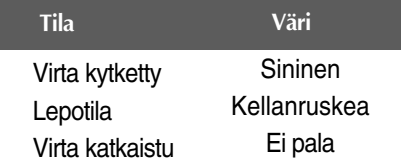

**Tämä näyttö täyttää seinäasennuslevyn tai muunto-osan tekniset vaatimukset.** 

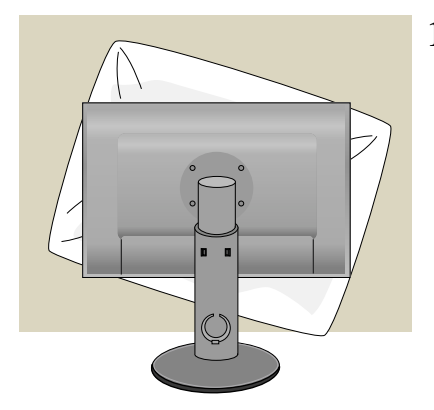

**1.** Aseta näyttö etupuoli alaspäin pehmeälle kankaalle tai tyynylle, jotta pinta ei vaurioidu.

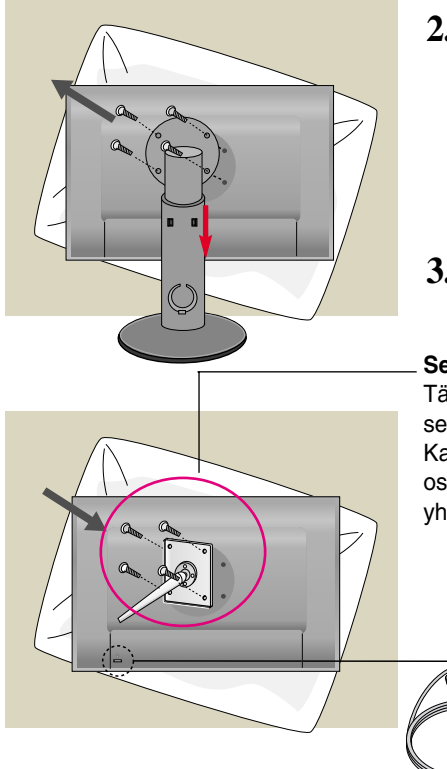

- **2.** Irrota ruuvi ruuvimeisselillä ja vedä telineosaa nuolen suuntaan. Sitten pää- ja telineosat ovat erotettuja.
- **3.** Seinäasennuslevyn asentaminen

#### **Seinäasennuslevy (hankittava erikseen)** Tämä näyttö voidaan kiinnittää jalustaan tai seinäasennuslevyn avulla seinään. Kato asennusoppaasta lisätietoja siitä, kumpi osa toimitetaan seinäasennuslevyn hankinnan yhteydessä.

**15**

**Kensington Security -liitäntä**  Kiinnitä lukitusjohto, jonka voit hankkia erikseen tietokoneliikkeestä.

# **Digitally yours**

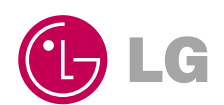